## Change of Database Ownership

Last Modified on 11/03/2020 12:31 am EST

Before a change of ownership can be completed, the Jackrabbit Billing Team must receive authorization from the *Current Owner* of the database releasing their interest in the database.

1. The **Current Owner** must notify the Billing Team, via email tobilling@jackrabbittech.com, that they are transferring ownership to the **New Owner**. The **Current Owner** is the contact the Billing Team has listed as **Owner/Card Holder**.

The email must come from the associated email address and should include the following:

- Organization name
- OrgID (can be found underTools>My Account)
- Name of the New Owner
- Contact information for New Owner
- 2. Once the Billing Team has received this information, they will reach out to the New Owner with instructions on completing a Buy Now Form. This will provide Jackrabbit with the New Owner's billing contact information (Owner/Card Holder) and new payment method.

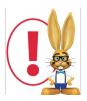

If the existing database has an ePayments account assigned to it, the Billing Team will notify the Jackrabbit ePayments Team.

- The Current Owner should contact their Payment Partner to either transfer their gateway to the New Owner (if the gateway allows) or cancel their gateway and merchant processor accounts.
  The payment partner, and their contact information, is listed in the database Credit Card/Bank Account Settings page, from the Tools menu.
- 2. The ePayments Team will send an email to the **New Owner** of the database letting them know that any ePayments processed will be deposited to the **Current Owner's** (now past owner) account until they update with their own ePayments credentials. **The email will provide several options** for moving forward and should be read carefully.